## *TP N°3*

- .1 في المجلد الخاص بك أنشئ قاعدة بيانات جديدة تحت إسم 3TP
- .2 أنشئ جدول اسمه Candidat يحتوي على الحقول الموضحة في الجدول ثم حدد المفتاح األساسي للجدول ونوع البيانات لكل حقل.

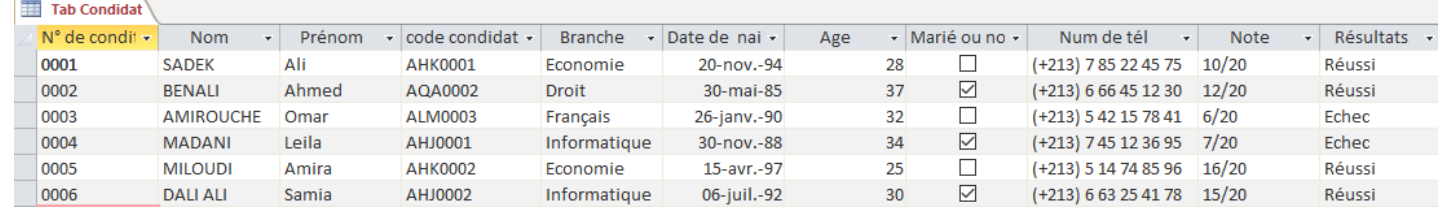

- ق. أضف قناع ادخال (masque se saisie) للحقل de candidat و اعرض قيمة افتراضية 0 في  $3$ نفس الحقل.
- 4. اللقب معروض آليا بأحرف كبيرة « affiché automatiquement en majuscule » وحجم الحقل يساوي .15
	- .5 أول حرف في االسم معروض آليا بحرف كبير وباقي الحروف أحرف صغيرة.
		- .6 في ورقة العمل اسم الحقل dossier de°N يعوض ب candidat Code.
- .7 الحقل dossier de °N مكون بالشكل التالي: الثالث أحرف األولى أحرف كبيرة متبوعة باألربع أرقام .N° de candidat ب الخاصة
	- .8 االدخال في الحقل Branche يكون اجباري.
	- 9. الحقول التي تعرض التواريخ يجب أن تأخذ الشكل (Date, réduit)
		- .10 الحقل Age عبارة عن عد د صحيح.
- .11 أعمار المترشحين محصورة في المجال [38,18] . طبق خاصية si Valide ثم أضف نص التحقق من الصحة.
	- 12. رقم الهاتف مدخل بقناع الادخال يعرض آليا رمز البلد (213+).
	- .13 اضف قناع االدخال في الحقل Note ليظهر بالشكل الموضح في الجدول.
	- 14. استخدم مساعد الخيارات في الحقل Résulats وذلك لادخال الخيارين (Réussi/echec) .

## األحرف التي تعّرف أقنعة اإلدخال

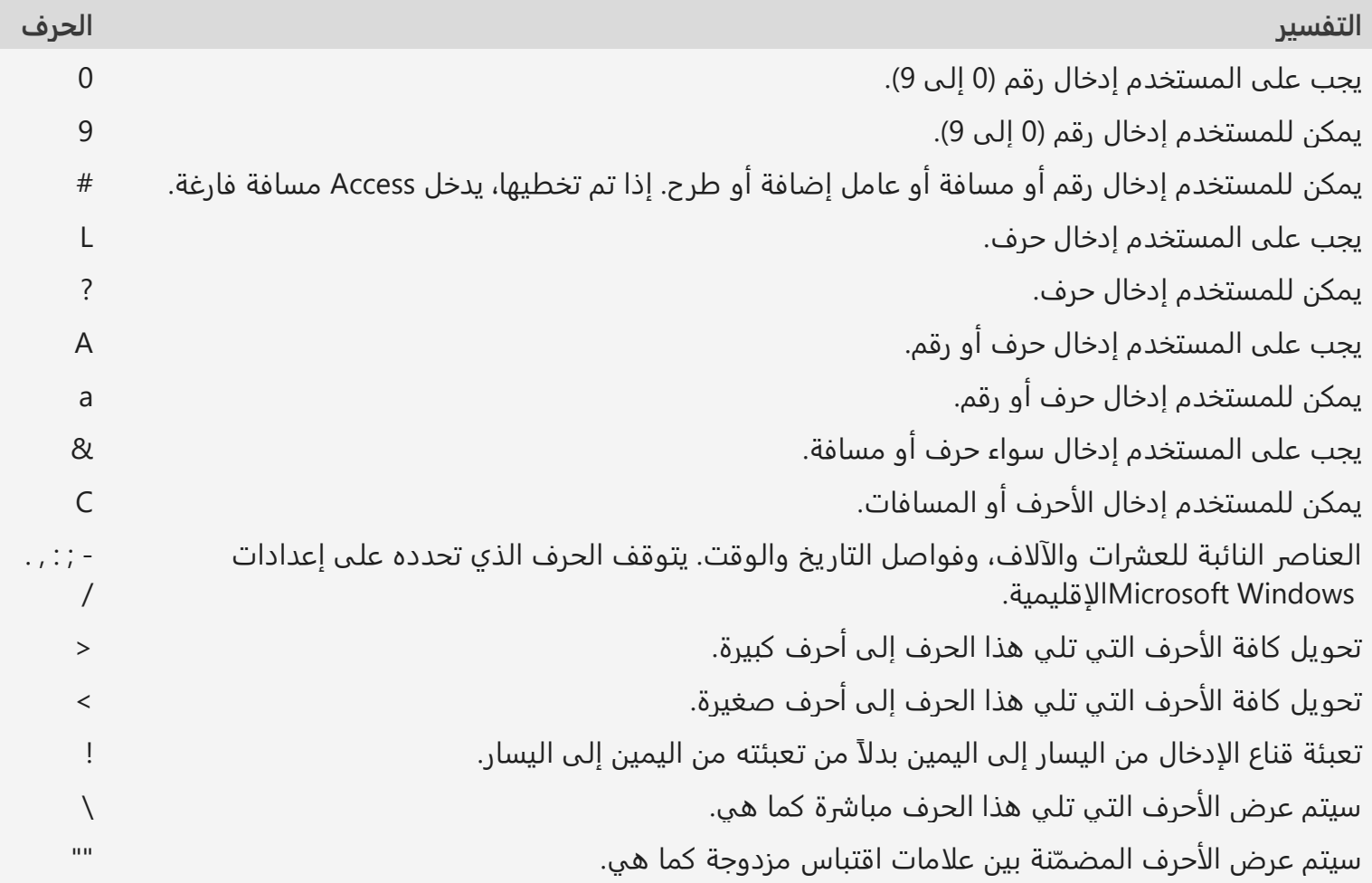